## ICD-10 Training – What's are the Minimum Recommendations?

Logging on to The Commons provide an array of ICD-10 training options Here's the minimum recommended modules to get ready for April 1

Log on to The Commons (www.commonslearning.com)

Your username is the email Providence uses to send you information. The default password is "TheCommons1"

Click the Learn button to view all ICD-10 training content.

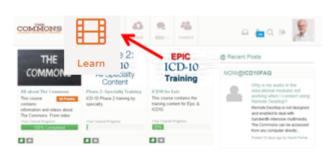

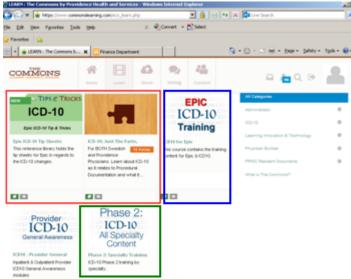

Go to Just the Facts for access to (3) new modules. Each module takes about 10 minutes.

ICD-10 Just the Facts

ICD-10 Procedural Documentation

DRGs and ICD-10

Go to ICD-10 Tips and Tricks for printable guides.

Diagnosis Association: DMEs and DX Association for ICD-10

Customized SmartPhrases: Updating SmartPhrases with ICD-10 codes Diagnosis Calculator Bulletin: Epic ICD-10 Diagnosis Calculator in a workflow bulletin

Go to Epic ICD-10 Training and do the Inpatient Training Epic 2010 ICD10- Inpatient Diagnosis Calculator modules. The Diagnosis Calculator modules take about 15 minutes.

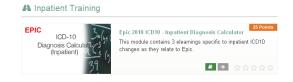

Go to Phase 2: ICD-10 All Specialty Content and scroll down the list to find the Specialty Training for the area the best represents what you do. The initial presentation takes about an hour. You are able to jump to relevant content in subsequent presentations, reducing the time to review.

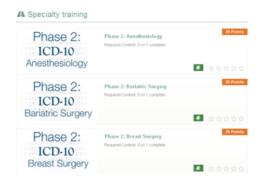